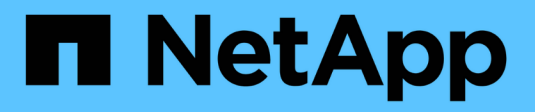

# **Gestionar back-ends**

Astra Trident NetApp April 03, 2024

This PDF was generated from https://docs.netapp.com/es-es/trident-2310/tridentuse/backend\_ops\_kubectl.html on April 03, 2024. Always check docs.netapp.com for the latest.

# **Tabla de contenidos**

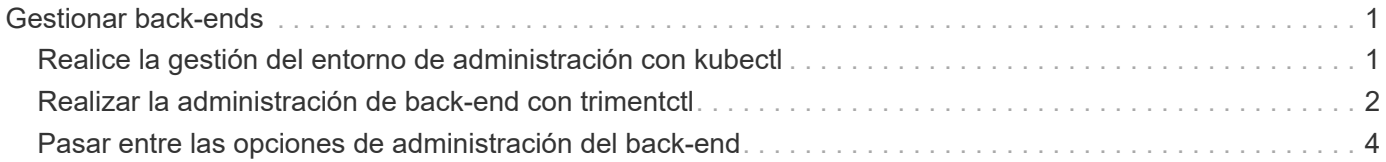

# <span id="page-2-0"></span>**Gestionar back-ends**

# <span id="page-2-1"></span>**Realice la gestión del entorno de administración con kubectl**

Obtenga información sobre cómo realizar operaciones de administración de back-end mediante kubect1.

# **Eliminar un back-end**

Eliminando una TridentBackendConfig, Usted instruye a Astra Trident a que elimine/conserve los backends (basados en deletionPolicy). Para eliminar un back-end, asegúrese de que deletionPolicy está configurado para eliminar. Para eliminar sólo la TridentBackendConfig, asegúrese de que deletionPolicy se establece en retener. De esta forma se asegurará de que el backend esté todavía presente y se pueda gestionar utilizando tridentctl.

Ejecute el siguiente comando:

```
kubectl delete tbc <tbc-name> -n trident
```
Astra Trident no elimina los secretos de Kubernetes que estaban en uso TridentBackendConfig. El usuario de Kubernetes es responsable de limpiar los secretos. Hay que tener cuidado a la hora de eliminar secretos. Solo debe eliminar secretos si no los están utilizando los back-ends.

# **Ver los back-ends existentes**

Ejecute el siguiente comando:

kubectl get tbc -n trident

También puede ejecutar tridentctl get backend -n trident o. tridentctl get backend -o yaml -n trident obtener una lista de todos los back-ends que existen. Esta lista también incluirá los backends que se crearon con tridentctl.

# **Actualizar un back-end**

Puede haber varias razones para actualizar un back-end:

• Las credenciales del sistema de almacenamiento han cambiado. Para actualizar las credenciales, el secreto Kubernetes que se utiliza en la TridentBackendConfig el objeto debe actualizarse. Astra Trident actualizará automáticamente el back-end con las últimas credenciales proporcionadas. Ejecute el siguiente comando para actualizar Kubernetes Secret:

kubectl apply -f <updated-secret-file.yaml> -n trident

- Es necesario actualizar los parámetros (como el nombre de la SVM de ONTAP que se está utilizando).
	- Puede actualizar TridentBackendConfig Objetos directamente a través de Kubernetes usando el siguiente comando:

```
kubectl apply -f <updated-backend-file.yaml>
```
◦ Como alternativa, puede realizar cambios en los existentes TridentBackendConfig CR con el siguiente comando:

```
kubectl edit tbc <tbc-name> -n trident
```
- Si falla una actualización de back-end, el back-end continúa en su última configuración conocida. Puede ver los registros para determinar la causa ejecutando kubectl get tbc <tbc-name> -o yaml -n trident o. kubectl describe tbc <tbc-name> -n trident.
- Después de identificar y corregir el problema con el archivo de configuración, puede volver a ejecutar el comando update.

# <span id="page-3-0"></span>**Realizar la administración de back-end con trimentctl**

Obtenga información sobre cómo realizar operaciones de administración de back-end mediante tridentctl.

### **Cree un back-end**

 $\left(\begin{array}{c} \vdots \end{array}\right)$ 

Después de crear un ["archivo de configuración del back-end",](https://docs.netapp.com/es-es/trident-2310/trident-use/backends.html) ejecute el siguiente comando:

```
tridentctl create backend -f <br/>backend-file> -n trident
```
Si se produce un error en la creación del back-end, algo estaba mal con la configuración del back-end. Puede ver los registros para determinar la causa ejecutando el siguiente comando:

```
tridentctl logs -n trident
```
Después de identificar y corregir el problema con el archivo de configuración, simplemente puede ejecutar el create comando de nuevo.

### **Eliminar un back-end**

Para eliminar un back-end de Astra Trident, haga lo siguiente:

1. Recupere el nombre del backend:

tridentctl get backend -n trident

2. Eliminar el back-end:

tridentctl delete backend <br/>backend-name> -n trident

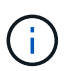

Si Astra Trident ha aprovisionado volúmenes y snapshots de este back-end que aún existen, al eliminar el back-end se impiden que el departamento de tecnología aprovisione nuevos volúmenes. El back-end continuará existiendo en un estado de "eliminación" y Trident seguirá gestionando esos volúmenes y instantáneas hasta que se eliminen.

### **Ver los back-ends existentes**

Para ver los back-ends que Trident conoce, haga lo siguiente:

• Para obtener un resumen, ejecute el siguiente comando:

```
tridentctl get backend -n trident
```
• Para obtener todos los detalles, ejecute el siguiente comando:

tridentctl get backend -o json -n trident

## **Actualizar un back-end**

Después de crear un nuevo archivo de configuración de back-end, ejecute el siguiente comando:

tridentctl update backend <br/> <br/>backend-name> -f <br/> <br/> <br/><br/>the> -n trident

Si falla la actualización del back-end, algo estaba mal con la configuración del back-end o intentó una actualización no válida. Puede ver los registros para determinar la causa ejecutando el siguiente comando:

```
tridentctl logs -n trident
```
Después de identificar y corregir el problema con el archivo de configuración, simplemente puede ejecutar el update comando de nuevo.

### **Identifique las clases de almacenamiento que utilizan un back-end**

Este es un ejemplo del tipo de preguntas que puede responder con el JSON que tridentctl salidas para objetos backend. Utiliza la jq utilidad, que debe instalar.

```
tridentctl get backend -o json | jq '[.items[] | {backend: .name,
storageClasses: [.storage[].storageClasses]|unique}]'
```
Esto también se aplica a los back-ends que se crearon con el uso TridentBackendConfig.

# <span id="page-5-0"></span>**Pasar entre las opciones de administración del back-end**

Conozca las distintas formas de gestionar los back-ends en Astra Trident.

## **Opciones para gestionar back-ends**

Con la introducción de TridentBackendConfig, los administradores ahora tienen dos formas únicas de administrar los back-ends. Esto plantea las siguientes preguntas:

- Pueden crearse back-ends con tridentctl administrarse con TridentBackendConfig?
- Pueden crearse back-ends con TridentBackendConfig se gestionan mediante tridentctl?

### **Gestione** tridentctl **con los back-ends** TridentBackendConfig

En esta sección se describen los pasos necesarios para gestionar los back-ends creados con tridentctl Directamente mediante la interfaz de Kubernetes creando TridentBackendConfig objetos.

Esto se aplica a las siguientes situaciones:

- Back-ends preexistentes, que no tienen un TridentBackendConfig porque fueron creados con tridentctl.
- Nuevos back-ends que se crearon con tridentctl, mientras que otros TridentBackendConfig existen objetos.

En ambos escenarios, continuarán presentes los back-ends, con los volúmenes de programación de Astra Trident y el funcionamiento de ellos. A continuación, los administradores tienen una de estas dos opciones:

- Siga utilizando tridentctl para gestionar los back-ends que se crearon con él.
- Enlazar los back-ends creados con tridentctl a un nuevo TridentBackendConfig objeto. Hacerlo significaría que se gestionarán los back-ends kubectl y no tridentctl.

Para administrar un back-end preexistente mediante kubectl, tendrá que crear un TridentBackendConfig que enlaza con el backend existente. A continuación se ofrece una descripción general de cómo funciona:

- 1. Cree un secreto de Kubernetes. El secreto contiene las credenciales que Astra Trident necesita para comunicarse con el clúster/servicio de almacenamiento.
- 2. Cree un TridentBackendConfig objeto. Este contiene detalles sobre el servicio/clúster de almacenamiento y hace referencia al secreto creado en el paso anterior. Se debe tener cuidado para especificar parámetros de configuración idénticos (como spec.backendName, spec.storagePrefix, spec.storageDriverName, y así sucesivamente). spec.backendName se debe establecer el nombre del backend existente.

#### **Paso 0: Identificar el back-end**

Para crear un TridentBackendConfig que se enlaza a un backend existente, necesitará obtener la configuración de backend. En este ejemplo, supongamos que se ha creado un back-end mediante la siguiente definición JSON:

```
tridentctl get backend ontap-nas-backend -n trident
+---------------------+----------------
+--------------------------------------+--------+---------+
          NAME | STORAGE DRIVER | UUID
| STATE | VOLUMES |
+---------------------+----------------
+--------------------------------------+--------+---------+
| ontap-nas-backend | ontap-nas | 52f2eb10-e4c6-4160-99fc-
96b3be5ab5d7 | online | 25 |
+---------------------+----------------
+--------------------------------------+--------+---------+
cat ontap-nas-backend.json
{
      "version": 1,
      "storageDriverName": "ontap-nas",
      "managementLIF": "10.10.10.1",
      "dataLIF": "10.10.10.2",
      "backendName": "ontap-nas-backend",
    "svm": "trident svm",
      "username": "cluster-admin",
      "password": "admin-password",
      "defaults": {
          "spaceReserve": "none",
          "encryption": "false"
      },
      "labels":{"store":"nas_store"},
    "region": "us east 1",
      "storage": [
\{  "labels":{"app":"msoffice", "cost":"100"},
            "zone": "us east la",
              "defaults": {
                  "spaceReserve": "volume",
                  "encryption": "true",
                  "unixPermissions": "0755"
  }
          },
\{
```

```
  "labels":{"app":"mysqldb", "cost":"25"},
             "zone": "us_east_1d",
               "defaults": {
                   "spaceReserve": "volume",
                   "encryption": "false",
                   "unixPermissions": "0775"
  }
          }
      ]
}
```
### **Paso 1: Cree un secreto de Kubernetes**

Cree un secreto que contenga las credenciales del back-end, como se muestra en este ejemplo:

```
cat tbc-ontap-nas-backend-secret.yaml
apiVersion: v1
kind: Secret
metadata:
    name: ontap-nas-backend-secret
type: Opaque
stringData:
    username: cluster-admin
    password: admin-password
kubectl create -f tbc-ontap-nas-backend-secret.yaml -n trident
secret/backend-tbc-ontap-san-secret created
```
#### **Paso 2: Cree un** TridentBackendConfig **CR**

El paso siguiente es crear un TridentBackendConfig CR que se enlazará automáticamente a la preexistente ontap-nas-backend (como en este ejemplo). Asegurarse de que se cumplen los siguientes requisitos:

- El mismo nombre de fondo se define en spec.backendName.
- Los parámetros de configuración son idénticos al backend original.
- Los pools virtuales (si están presentes) deben conservar el mismo orden que en el back-end original.
- Las credenciales se proporcionan a través de un secreto de Kubernetes, pero no en texto sin formato.

En este caso, el TridentBackendConfig tendrá este aspecto:

```
cat backend-tbc-ontap-nas.yaml
apiVersion: trident.netapp.io/v1
kind: TridentBackendConfig
metadata:
    name: tbc-ontap-nas-backend
spec:
    version: 1
    storageDriverName: ontap-nas
    managementLIF: 10.10.10.1
    dataLIF: 10.10.10.2
    backendName: ontap-nas-backend
    svm: trident_svm
    credentials:
      name: mysecret
    defaults:
      spaceReserve: none
      encryption: 'false'
    labels:
      store: nas_store
  region: us_east_1
    storage:
    - labels:
        app: msoffice
        cost: '100'
    zone: us east la
      defaults:
        spaceReserve: volume
        encryption: 'true'
        unixPermissions: '0755'
    - labels:
        app: mysqldb
        cost: '25'
    zone: us_east_1d
      defaults:
        spaceReserve: volume
        encryption: 'false'
        unixPermissions: '0775'
kubectl create -f backend-tbc-ontap-nas.yaml -n trident
tridentbackendconfig.trident.netapp.io/tbc-ontap-nas-backend created
```
#### **Paso 3: Compruebe el estado del** TridentBackendConfig **CR**

Después del TridentBackendConfig se ha creado, su fase debe ser Bound. También debería reflejar el mismo nombre de fondo y UUID que el del back-end existente.

```
kubectl get tbc tbc-ontap-nas-backend -n trident
NAME BACKEND NAME BACKEND UUID
PHASE STATUS
tbc-ontap-nas-backend ontap-nas-backend 52f2eb10-e4c6-4160-99fc-
96b3be5ab5d7 Bound Success
#confirm that no new backends were created (i.e., TridentBackendConfig did
not end up creating a new backend)
tridentctl get backend -n trident
+---------------------+----------------
+--------------------------------------+--------+---------+
        NAME | STORAGE DRIVER | UUID
| STATE | VOLUMES |
+---------------------+----------------
+--------------------------------------+--------+---------+
| ontap-nas-backend | ontap-nas | 52f2eb10-e4c6-4160-99fc-
96b3be5ab5d7 | online | 25 |
+---------------------+----------------
+--------------------------------------+--------+---------+
```
El back-end se gestionará completamente mediante el tbc-ontap-nas-backend TridentBackendConfig objeto.

### **Gestione** TridentBackendConfig **con los back-ends** tridentctl

`tridentctl` se puede utilizar para enumerar los back-ends que se crearon con `TridentBackendConfig`. Además, los administradores también pueden optar por gestionar completamente estos back-ends `tridentctl` eliminando `TridentBackendConfig` y eso seguro `spec.deletionPolicy` se establece en `retain`.

#### **Paso 0: Identificar el back-end**

Por ejemplo, supongamos que se ha creado el siguiente back-end mediante TridentBackendConfig:

kubectl get tbc backend-tbc-ontap-san -n trident -o wide NAME BACKEND NAME BACKEND UUID PHASE STATUS STORAGE DRIVER DELETION POLICY backend-tbc-ontap-san ontap-san-backend 81abcb27-ea63-49bb-b606- 0a5315ac5f82 Bound Success ontap-san delete tridentctl get backend ontap-san-backend -n trident +-------------------+---------------- +--------------------------------------+--------+---------+ | NAME | STORAGE DRIVER | UUID | STATE | VOLUMES | +-------------------+---------------- +--------------------------------------+--------+---------+ | ontap-san-backend | ontap-san | 81abcb27-ea63-49bb-b606- 0a5315ac5f82 | online | 33 | +-------------------+---------------- +--------------------------------------+--------+---------+

Desde la salida, se ve eso TridentBackendConfig Se ha creado correctamente y está enlazado a un backend [observe el UUID del backend].

**Paso 1: Confirmar** deletionPolicy **se establece en** retain

Echemos un vistazo al valor de deletionPolicy. Esto debe definirse como retain. Esto asegurará que cuando un TridentBackendConfig Se elimina la CR, la definición de backend seguirá estando presente y se puede gestionar con tridentctl.

```
kubectl get tbc backend-tbc-ontap-san -n trident -o wide
NAME BACKEND NAME BACKEND UUID
PHASE STATUS STORAGE DRIVER DELETION POLICY
backend-tbc-ontap-san ontap-san-backend 81abcb27-ea63-49bb-b606-
0a5315ac5f82 Bound Success ontap-san delete
# Patch value of deletionPolicy to retain
kubectl patch tbc backend-tbc-ontap-san --type=merge -p
'{"spec":{"deletionPolicy":"retain"}}' -n trident
tridentbackendconfig.trident.netapp.io/backend-tbc-ontap-san patched
#Confirm the value of deletionPolicy
kubectl get tbc backend-tbc-ontap-san -n trident -o wide
NAME BACKEND NAME BACKEND UUID
PHASE STATUS STORAGE DRIVER DELETION POLICY
backend-tbc-ontap-san ontap-san-backend 81abcb27-ea63-49bb-b606-
0a5315ac5f82 Bound Success ontap-san retain
```
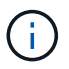

No continúe con el siguiente paso a menos que deletionPolicy se establece en retain.

### **Paso 2: Elimine la** TridentBackendConfig **CR**

El paso final es eliminar la TridentBackendConfig CR. Tras confirmar la deletionPolicy se establece en retain, puede utilizar Adelante con la eliminación:

```
kubectl delete tbc backend-tbc-ontap-san -n trident
tridentbackendconfig.trident.netapp.io "backend-tbc-ontap-san" deleted
tridentctl get backend ontap-san-backend -n trident
+-------------------+----------------
+--------------------------------------+--------+---------+
| NAME | STORAGE DRIVER | UUID
| STATE | VOLUMES |
+-------------------+----------------
+--------------------------------------+--------+---------+
| ontap-san-backend | ontap-san | 81abcb27-ea63-49bb-b606-
0a5315ac5f82 | online | 33 |
+-------------------+----------------
+--------------------------------------+--------+---------+
```
Tras la eliminación del TridentBackendConfig Astra Trident simplemente la elimina sin eliminar realmente el back-end.

### **Información de copyright**

Copyright © 2024 NetApp, Inc. Todos los derechos reservados. Imprimido en EE. UU. No se puede reproducir este documento protegido por copyright ni parte del mismo de ninguna forma ni por ningún medio (gráfico, electrónico o mecánico, incluidas fotocopias, grabaciones o almacenamiento en un sistema de recuperación electrónico) sin la autorización previa y por escrito del propietario del copyright.

El software derivado del material de NetApp con copyright está sujeto a la siguiente licencia y exención de responsabilidad:

ESTE SOFTWARE LO PROPORCIONA NETAPP «TAL CUAL» Y SIN NINGUNA GARANTÍA EXPRESA O IMPLÍCITA, INCLUYENDO, SIN LIMITAR, LAS GARANTÍAS IMPLÍCITAS DE COMERCIALIZACIÓN O IDONEIDAD PARA UN FIN CONCRETO, CUYA RESPONSABILIDAD QUEDA EXIMIDA POR EL PRESENTE DOCUMENTO. EN NINGÚN CASO NETAPP SERÁ RESPONSABLE DE NINGÚN DAÑO DIRECTO, INDIRECTO, ESPECIAL, EJEMPLAR O RESULTANTE (INCLUYENDO, ENTRE OTROS, LA OBTENCIÓN DE BIENES O SERVICIOS SUSTITUTIVOS, PÉRDIDA DE USO, DE DATOS O DE BENEFICIOS, O INTERRUPCIÓN DE LA ACTIVIDAD EMPRESARIAL) CUALQUIERA SEA EL MODO EN EL QUE SE PRODUJERON Y LA TEORÍA DE RESPONSABILIDAD QUE SE APLIQUE, YA SEA EN CONTRATO, RESPONSABILIDAD OBJETIVA O AGRAVIO (INCLUIDA LA NEGLIGENCIA U OTRO TIPO), QUE SURJAN DE ALGÚN MODO DEL USO DE ESTE SOFTWARE, INCLUSO SI HUBIEREN SIDO ADVERTIDOS DE LA POSIBILIDAD DE TALES DAÑOS.

NetApp se reserva el derecho de modificar cualquiera de los productos aquí descritos en cualquier momento y sin aviso previo. NetApp no asume ningún tipo de responsabilidad que surja del uso de los productos aquí descritos, excepto aquello expresamente acordado por escrito por parte de NetApp. El uso o adquisición de este producto no lleva implícita ninguna licencia con derechos de patente, de marcas comerciales o cualquier otro derecho de propiedad intelectual de NetApp.

Es posible que el producto que se describe en este manual esté protegido por una o más patentes de EE. UU., patentes extranjeras o solicitudes pendientes.

LEYENDA DE DERECHOS LIMITADOS: el uso, la copia o la divulgación por parte del gobierno están sujetos a las restricciones establecidas en el subpárrafo (b)(3) de los derechos de datos técnicos y productos no comerciales de DFARS 252.227-7013 (FEB de 2014) y FAR 52.227-19 (DIC de 2007).

Los datos aquí contenidos pertenecen a un producto comercial o servicio comercial (como se define en FAR 2.101) y son propiedad de NetApp, Inc. Todos los datos técnicos y el software informático de NetApp que se proporcionan en este Acuerdo tienen una naturaleza comercial y se han desarrollado exclusivamente con fondos privados. El Gobierno de EE. UU. tiene una licencia limitada, irrevocable, no exclusiva, no transferible, no sublicenciable y de alcance mundial para utilizar los Datos en relación con el contrato del Gobierno de los Estados Unidos bajo el cual se proporcionaron los Datos. Excepto que aquí se disponga lo contrario, los Datos no se pueden utilizar, desvelar, reproducir, modificar, interpretar o mostrar sin la previa aprobación por escrito de NetApp, Inc. Los derechos de licencia del Gobierno de los Estados Unidos de América y su Departamento de Defensa se limitan a los derechos identificados en la cláusula 252.227-7015(b) de la sección DFARS (FEB de 2014).

### **Información de la marca comercial**

NETAPP, el logotipo de NETAPP y las marcas que constan en <http://www.netapp.com/TM>son marcas comerciales de NetApp, Inc. El resto de nombres de empresa y de producto pueden ser marcas comerciales de sus respectivos propietarios.